## Using Marginal Effects for Interpretation in Item Response Theory and for Tests of Differential Item Functioning

#### Trenton D. Mize

Department of Sociology & Advanced Methodologies Purdue University

IRT in Stata Page i

#### **Contents**

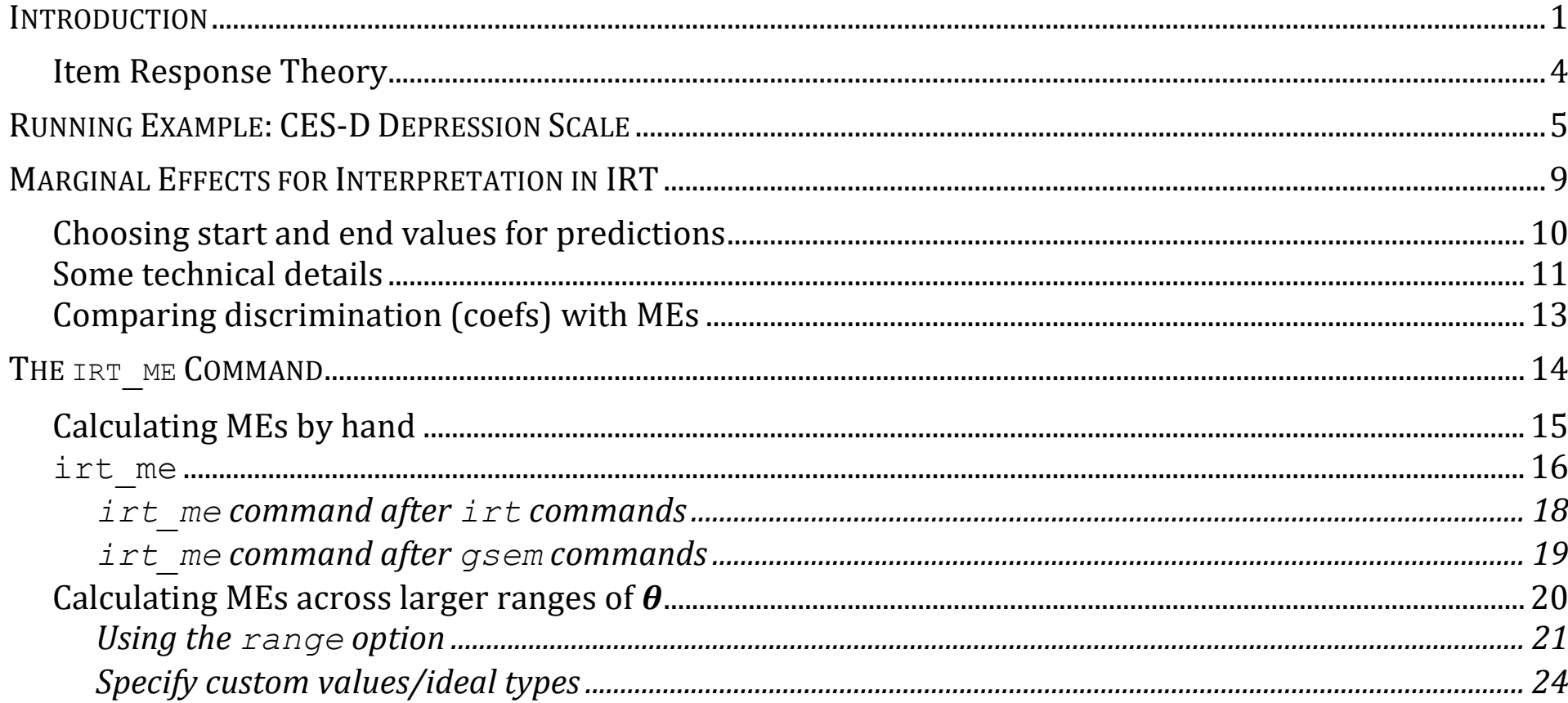

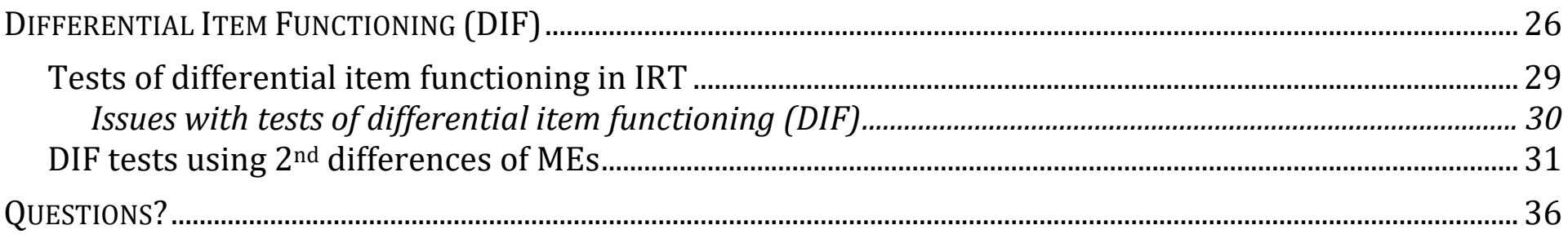

## <span id="page-3-0"></span>**Introduction**

- 1.The field of Categorical Data Analysis has been revolutionized by the use of predictions and marginal effects to understand model results
	- a. Thanks in no small part to [Long and Freese \(](https://www.stata.com/bookstore/regression-models-categorical-dependent-variables/)**SPost**) and Stata's **[margins](https://www.stata.com/manuals/cmmargins.pdf)** command
- 2.The latent variable equivalent is Item Response Theory (IRT), implemented by Stata's **[irt](https://www.stata.com/manuals/irt.pdf)** and **[gsem](https://www.stata.com/manuals/semgsem.pdf)** commands
- 3.We know categorical model coefficients have key limitations but a similar revolution in interpretation has not yet reached the IRT literature (but see [Roos and Bauldry 2022\)](https://us.sagepub.com/en-us/nam/confirmatory-factor-analysis/book269092)

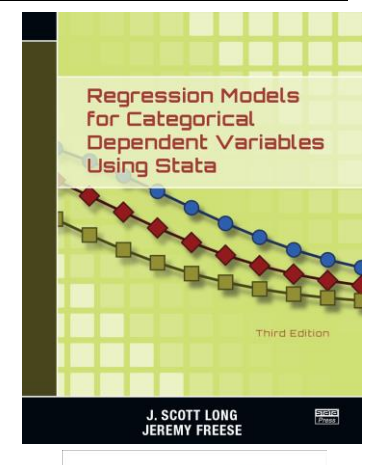

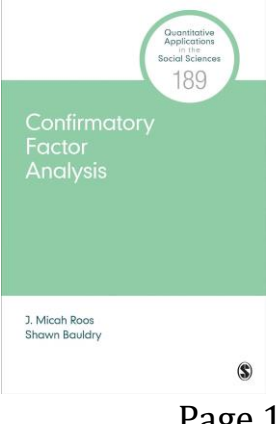

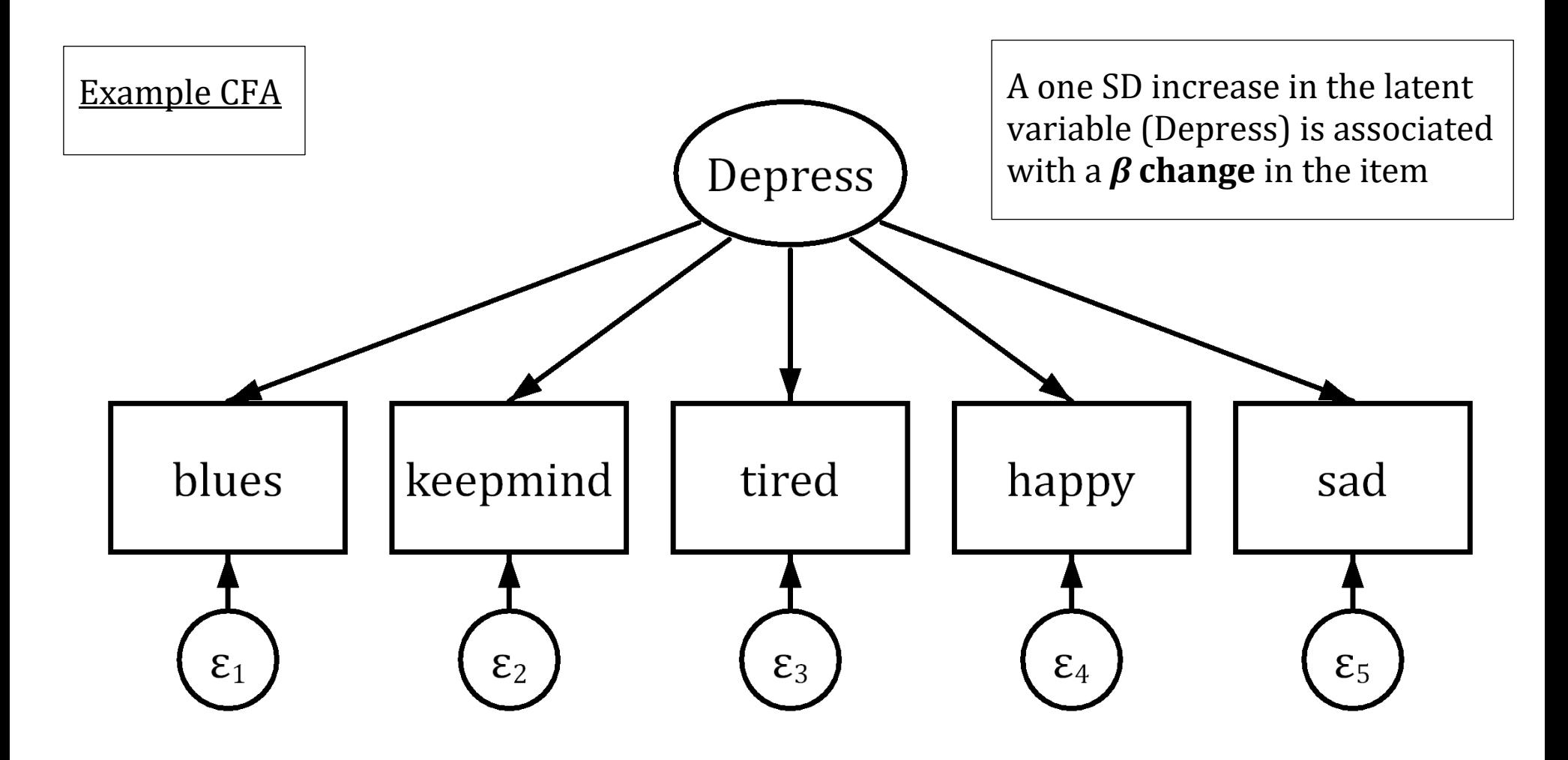

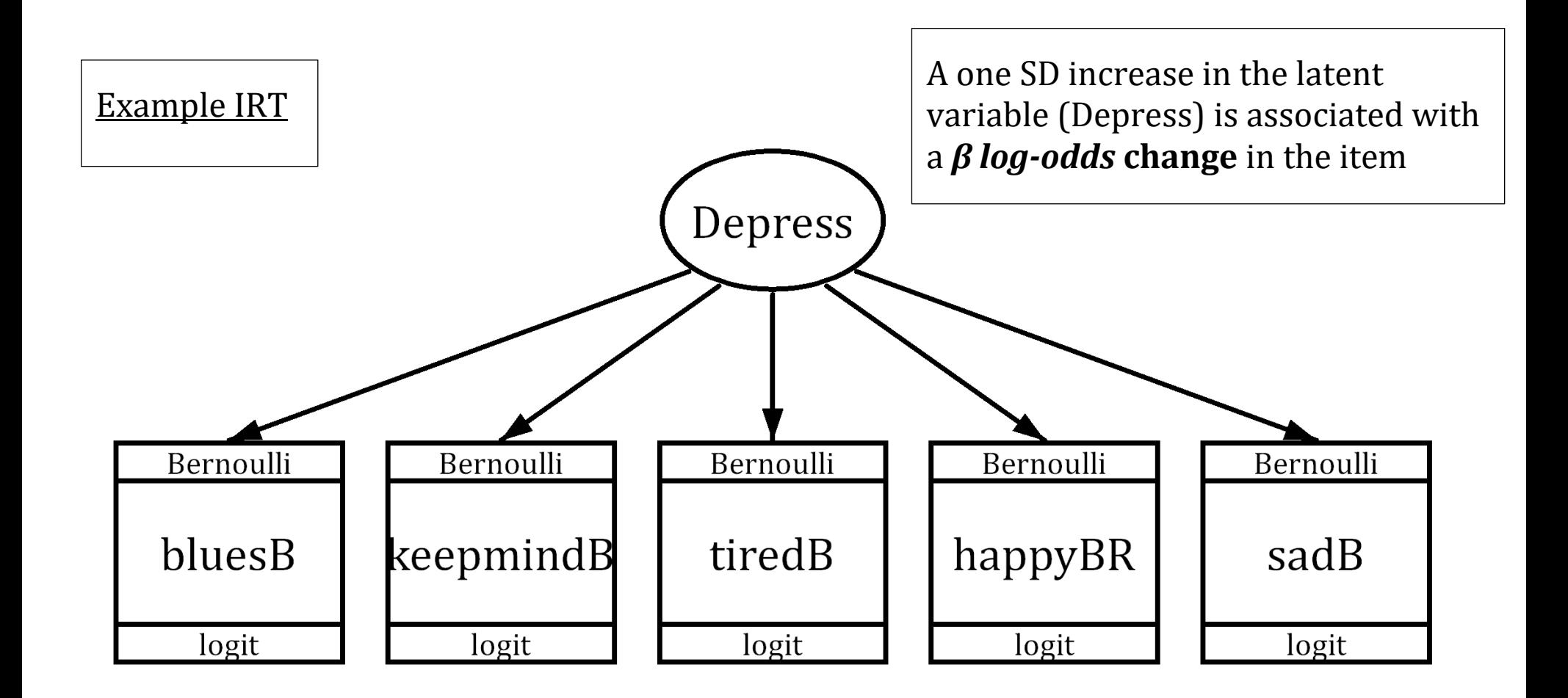

### <span id="page-6-0"></span>**Item Response Theory**

1.In IRT, we treat the paths from the latent variable to observed items as categorical model paths. E.g.,

- a. Binary items = binary logit/probit
- b.Ordinal items = ordinal logit

c. Etc.

2.To interpret IRT models, we use: a. Intercept (difficulty) b. Coefficient (discrimination) c. Predictions (item characteristics curves) d.Etc.

## <span id="page-7-0"></span>**Running Example: CES-D Depression Scale**

- 1.Data: Add Health Wave 4 (*N* = 5,114) a.  $\overline{age} \approx 28.5$
- 2. Latent variable  $(\theta)$ : *depressive symptoms* a. Mean  $= 0$  $b. SD = 1$

Set these latent variable means and SDs by convention and convenience

3.10 items; originally ordinal; binarized to *"never or rarely"* or other

- $0 = Not$  depressive symptomatic
- 1 = Depressive symptomatic

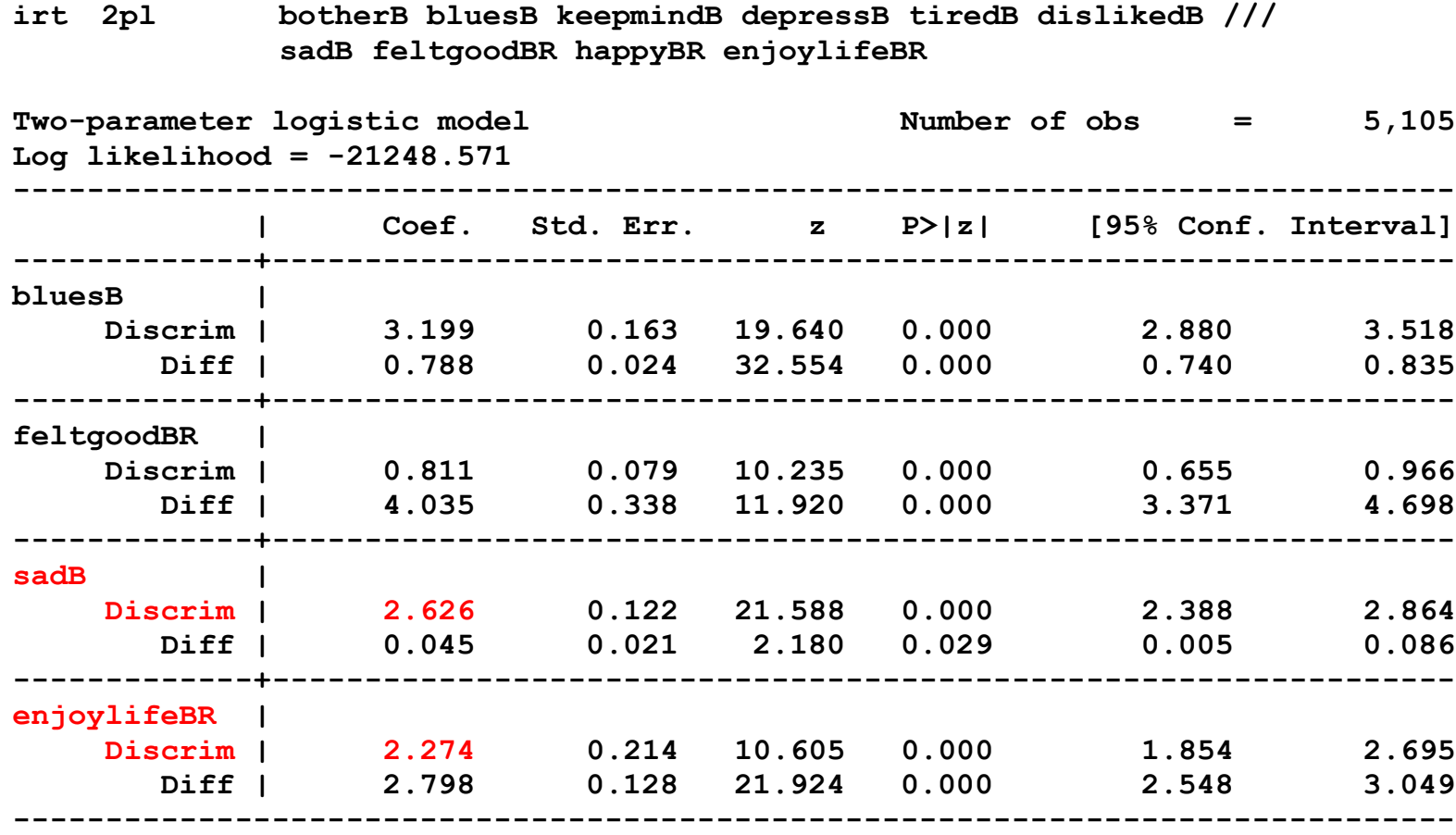

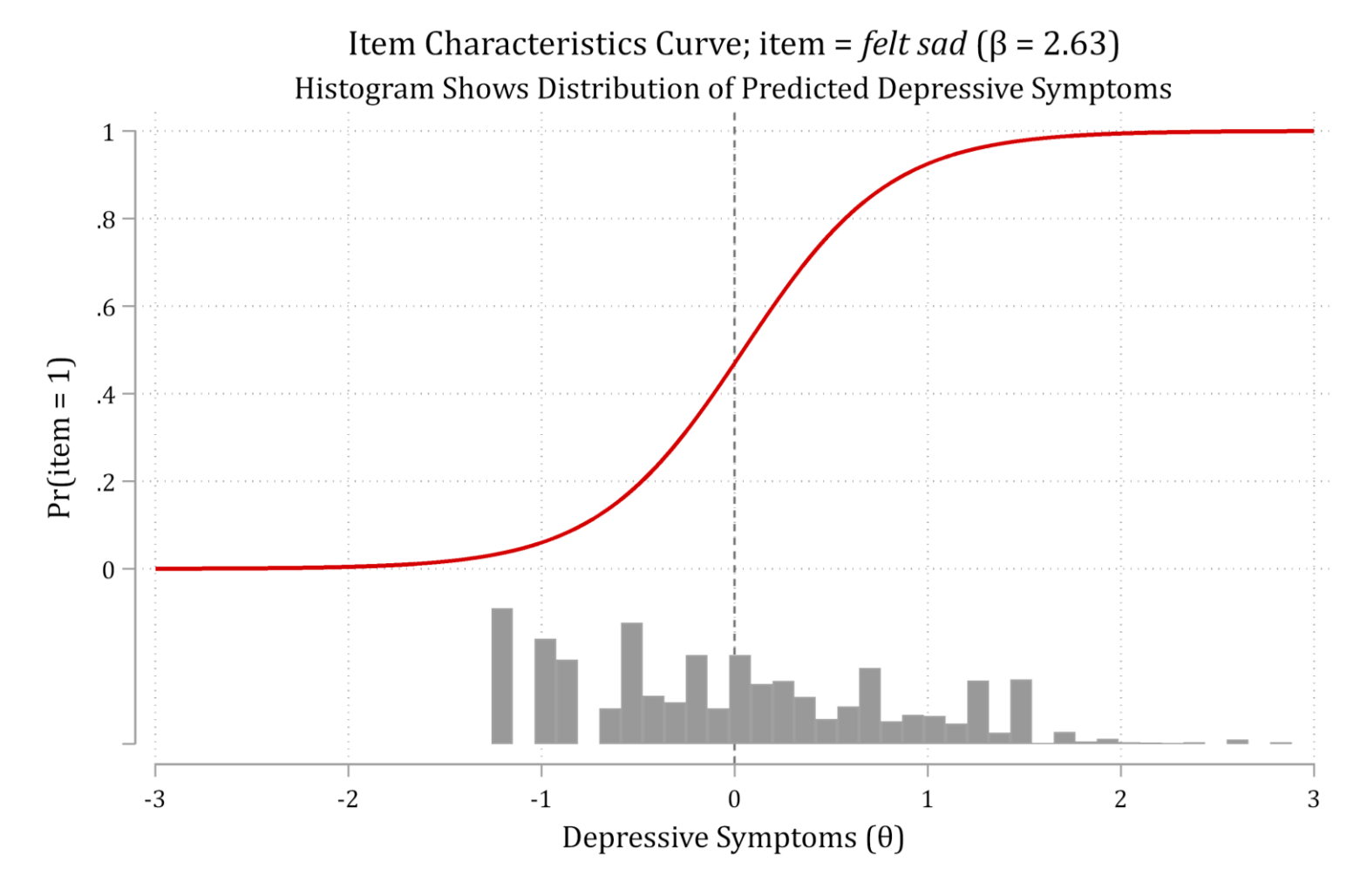

**IRT** in Stata

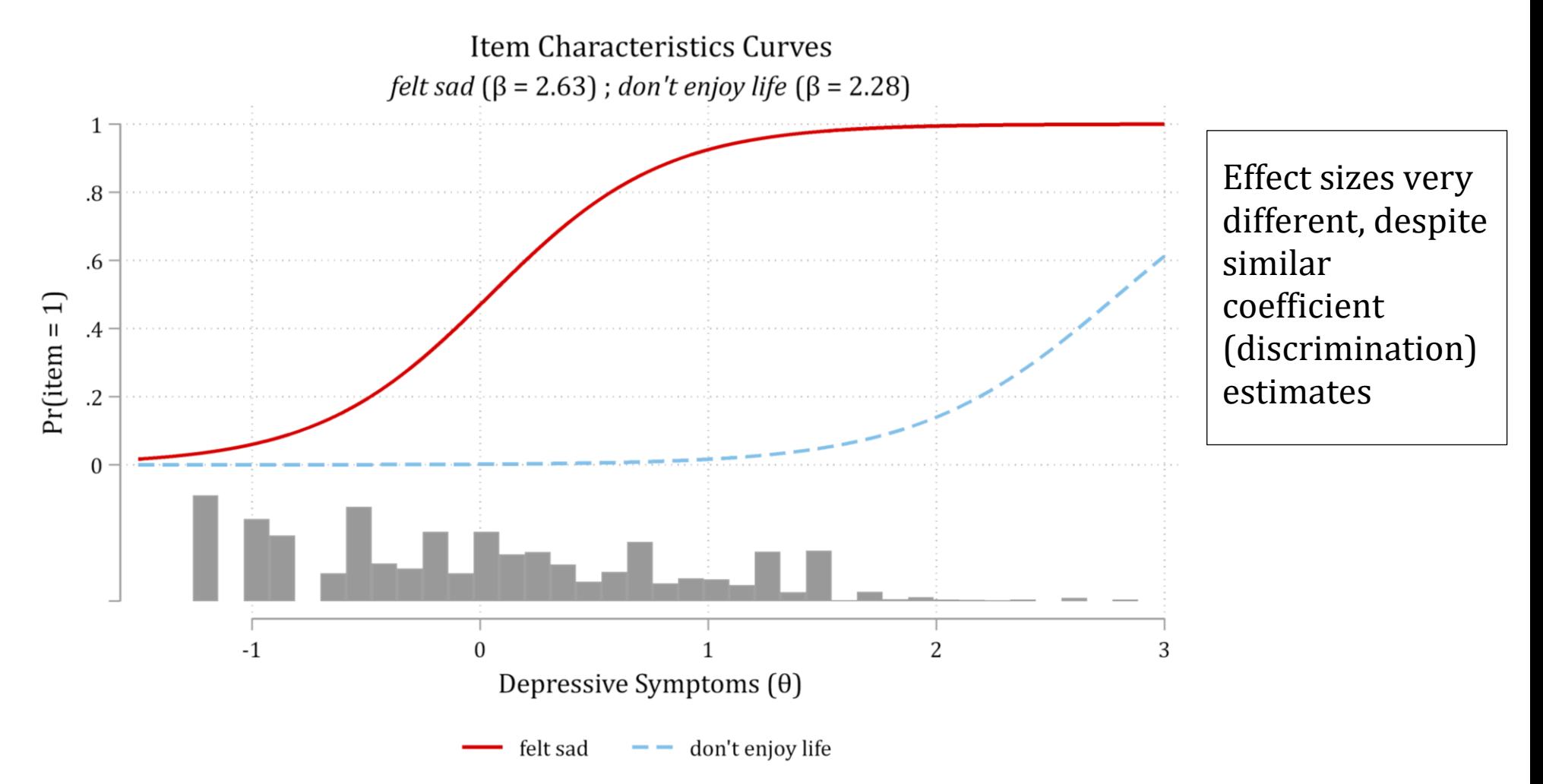

## <span id="page-11-0"></span>**Marginal Effects for Interpretation in IRT**

1. For a binary DV/item, predicted probability is prediction  $(\eta)$  of interest:

$$
\eta = \Pr(item_k = 1) = \frac{\exp(\mathbf{x}\beta)}{1 + \exp(\mathbf{x}\beta)}
$$

2.Consider the formula for a marginal effect (ME) with all observed variables in a regression:

$$
ME = \eta(x_k = end, \mathbf{x}_{-k} = \mathbf{x}^*) - \eta(x_k = start, \mathbf{x}_{-k} = \mathbf{x}^*)
$$

3. In IRT, no control variables  $(\mathbf{x}_{-k})$ ; focal IV is the latent variable  $(\theta)$ :

$$
ME_{IRT} = \eta(\theta = end) - \eta(\theta = start)
$$

IRT in Stata Page 9

### <span id="page-12-0"></span>**Choosing start and end values for predictions**

1.Where do you make predictions for the marginal effect (ME)?

- a. *Start* could be:  $\theta =$  its mean (= 0) b. *End* could be:  $\theta =$  its mean + 1 i. Or mean + SD c. Can center the changes on the mean. E.g.,
	- i. *Start* = -0.5 ii. *End* =  $0.5$
- 2. E.g., If we set the latent variable to  $\theta \sim N(0,1)$ , a centered +1 (= SD) marginal effect in IRT:

$$
ME_{IRT} = \eta(\theta = -0.5) - \eta(\theta = 0.5)
$$

### <span id="page-13-0"></span>**Some technical details**

1.Need the "coefficient/constant" regression form parameters to calculate MEs; rather than the traditional IRT "discrimination/difficulty" parameters

$$
IRT\ difficulty = \frac{-1 * constant}{distribution}
$$

2. SEs/significance tests of MEs require post-estimation tools. Options: a. Delta-method b.Bootstrapping

3. MEs based on predictions at observed values (e.g. for "average marginal effects") difficult as the IV  $(\theta)$  is unobserved... a. So, use MEs akin to "marginal effects at the mean"

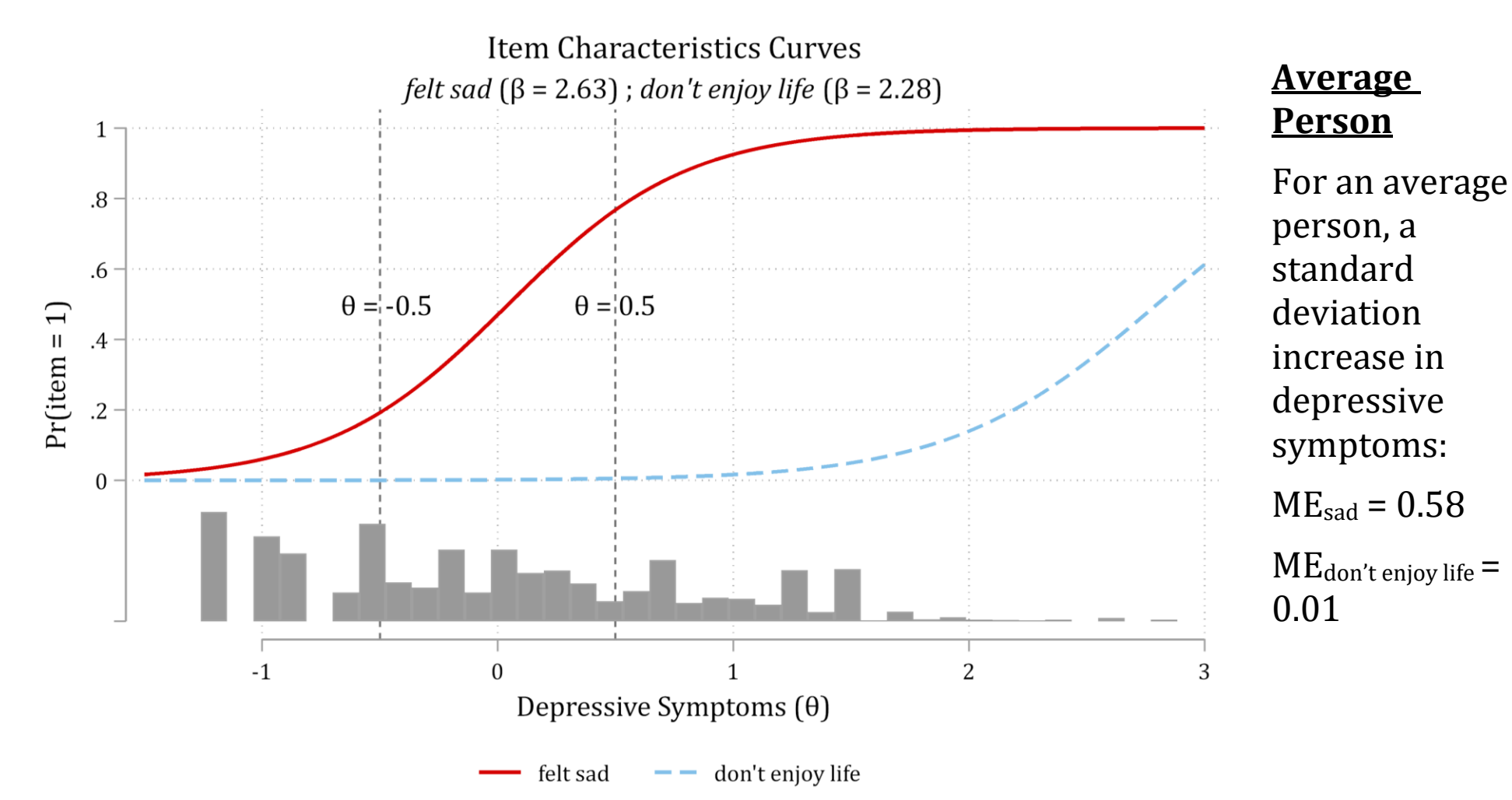

## <span id="page-15-0"></span>**Comparing discrimination (coefs) with MEs**

Log-odds coefficients and MEs; sorted by size of coefficient

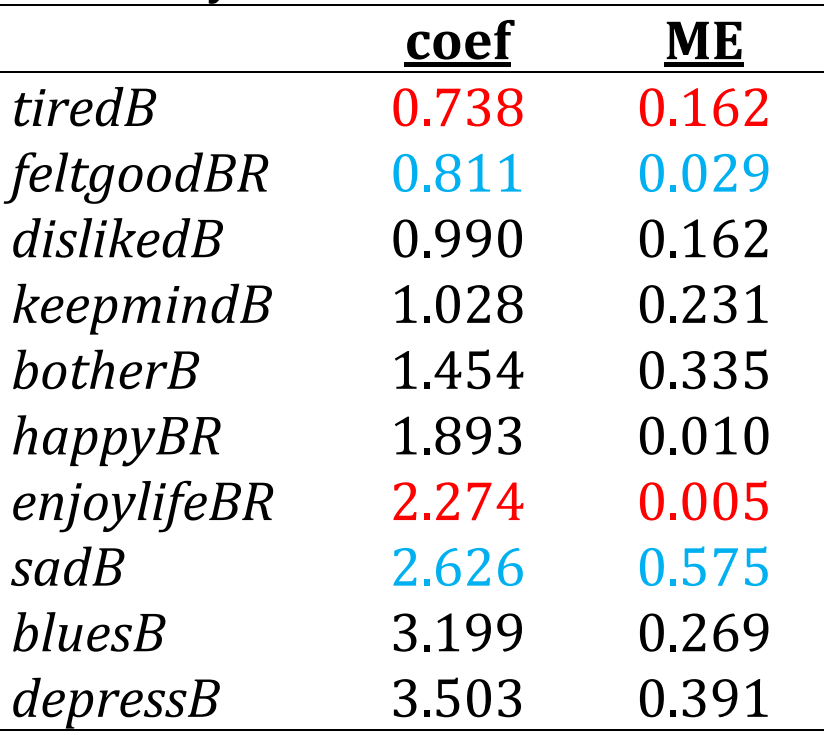

## <span id="page-16-0"></span>**The irt\_me Command**

1.Can fit the model with **irt** or **gsem**

**irt 2pl botherB bluesB keepmindB depressB tiredB dislikedB /// sadB feltgoodBR happyBR enjoylifeBR**

**\*equivalent model with gsem**

**gsem (Depress -> botherB bluesB keepmindB depressB tiredB dislikedB /// sadB feltgoodBR happyBR enjoylifeBR) /// , logit var(Depress@1)**

## <span id="page-17-0"></span>**Calculating MEs by hand**

1.Can use **nlcom** to get delta method SEs for the MEs

**\*Calculate 1st (start) prediction** nlcom exp(b[bluesB: cons] + b[bluesB:Depress]\*-0.5) ///  $/$  (1 + exp( b[bluesB: cons] + b[bluesB:Depress]\*-0.5))

**\*Calculate 2nd (end) prediction** nlcom exp(b[bluesB: cons] + b[bluesB:Depress]\*0.5) ///  $/$  (1 + exp( b[bluesB: cons] + b[bluesB:Depress]\*0.5))

```
*Calculate difference in predictions (MEM)
nlcom [exp(b[bluesB: cons] + b[bluesB:Depress]*0.5) ///
          / (1 + exp(_b[bluesB:_cons] + _b[bluesB:Depress]*0.5))] ///
          - ///
          [exp( b[bluesB: cons] + b[bluesB:Depress] * -0.5) ///
          / (1 + exp(_b[bluesB:_cons] + _b[bluesB:Depress]*-0.5))]
```
<span id="page-18-0"></span>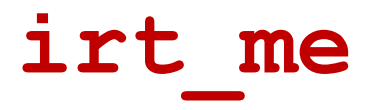

1.Calculating MEs by hand is cumbersome and error prone, especially for many items

a. Formulas for some models (e.g., ordinal, nominal) are even more cumbersome than for binary items

2. **irt** me automates calculation and supports IRT models with items that are: a. Binary b.Ordinal c. Nominal d.Count e. Continuous f. A mix of the above

 $\text{irt}\_\text{me}$   $-$  Calculates marginal effects for the latent variable (Theta) after IRT models

General syntax

```
irt_me [varlist], [options]
```
\*Read the help file [to see options](https://www.trentonmize.com/software/irt_me/irt_me_help) here

IRT in Stata Page 17

#### <span id="page-20-0"></span>**irt\_me command after irt commands**

**irt 2pl botherB bluesB keepmindB depressB tiredB dislikedB /// sadB feltgoodBR happyBR enjoylifeBR**

**irt\_me, help** 

**Marginal Effects of + 1 Increase in Latent Variable (theta) N=5105**

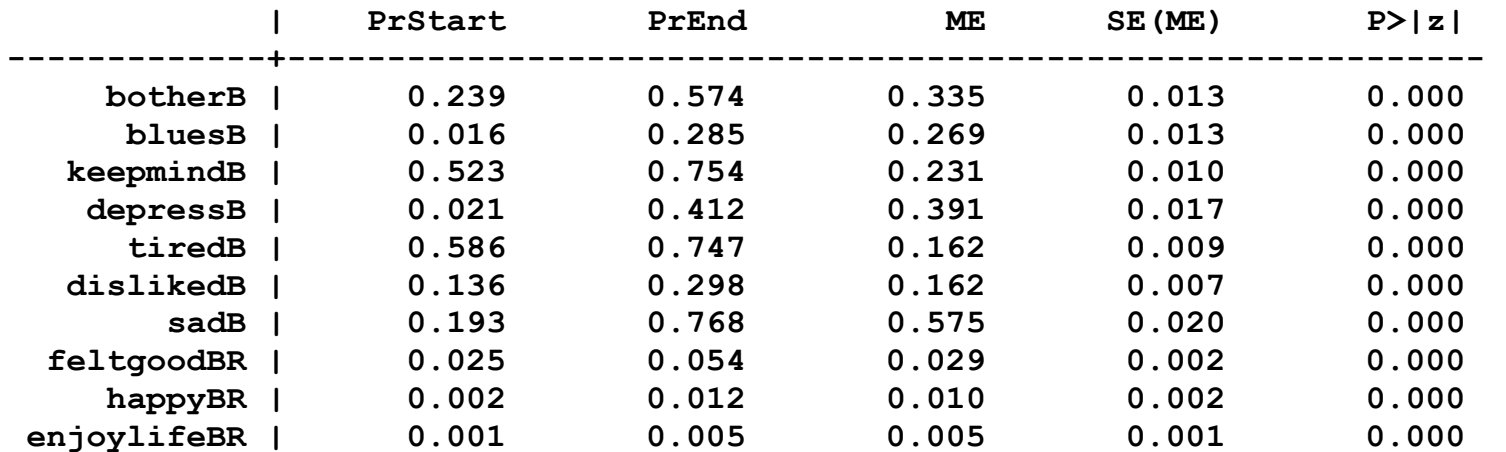

```
PrStart : Pr(y=1) at theta = -0.5PrEnd : Pr(y=1) at theta = 0.5ME : PrEnd - PrStart
```
IRT in Stata Page 18

Option **help** adds footnotes to the table to explain the output

#### <span id="page-21-0"></span>**irt\_me command after gsem commands**

1. If using **gsem**, have to specify the name of the latent variable in the **latent( )** option

**gsem (Depress -> botherB bluesB keepmindB depressB tiredB dislikedB /// sadB feltgoodBR happyBR enjoylifeBR) ///**

**, logit var(Depress@1)**

**irt\_me, latent(Depress)**

**Marginal Effects of + 1 Increase in Latent Variable (theta) N=5105**

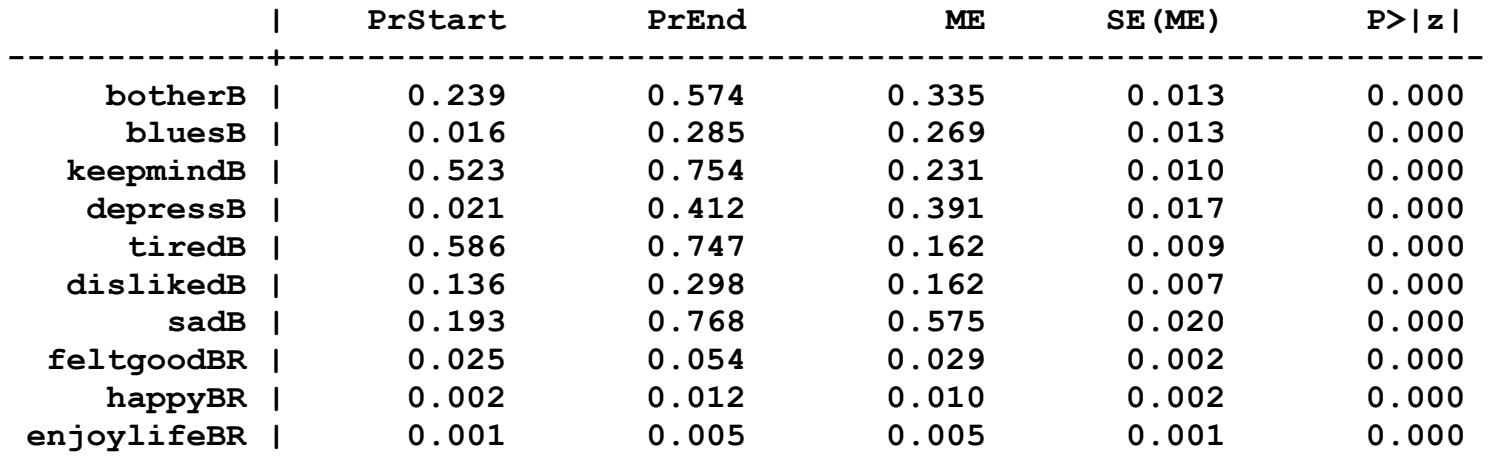

## <span id="page-22-0"></span>**Calculating MEs across larger ranges of**

1. Consider the distribution of the predictions for  $\theta$  in the sample

IRT predictions for latent variable of depressive symptomatology

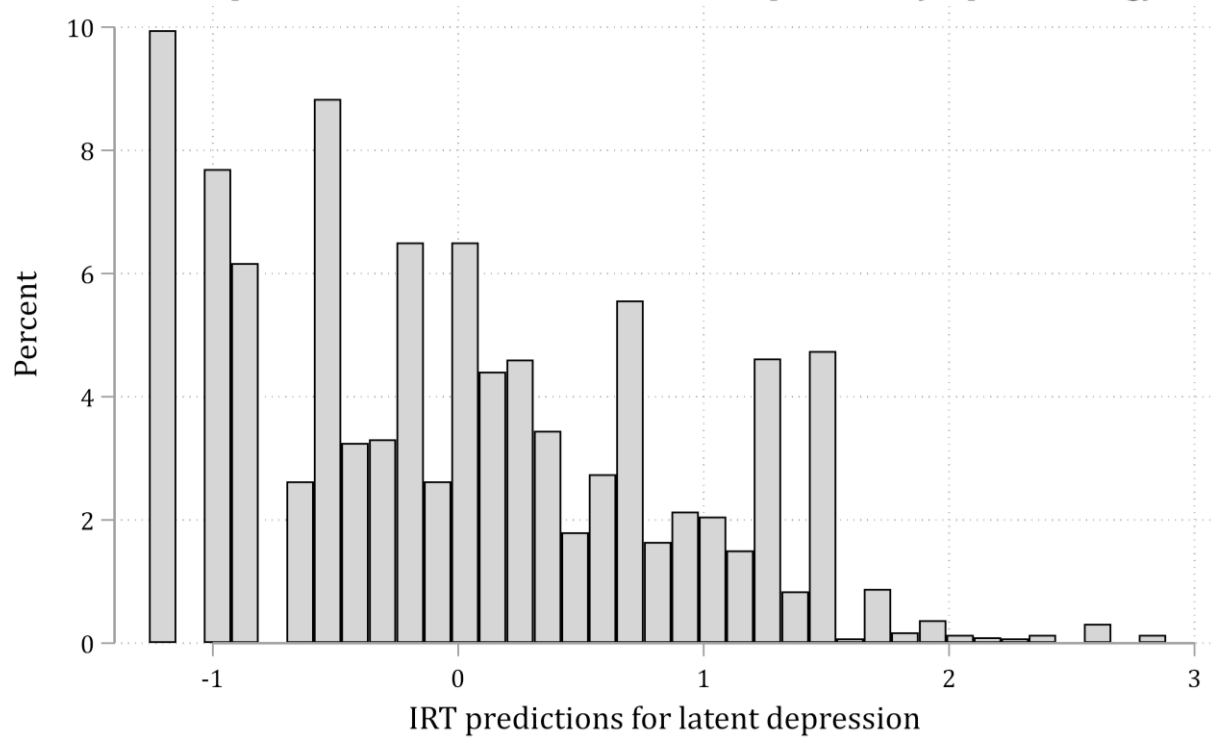

IRT in Stata Page 20

### <span id="page-23-0"></span>**Using the range option**

1.To get a sense of effects across most of the distribution, we can calculate an ME for a change in  $\theta$  from the 1<sup>st</sup> to the 99<sup>th</sup> percentile

$$
ME = \eta(\theta = P_{99}) - \eta(\theta = P_1) = \eta(\theta = 1.97) - \eta(\theta = -1.26)
$$

2.Use the **range** option for MEs across the trimmed range (1st to 99th percentile)

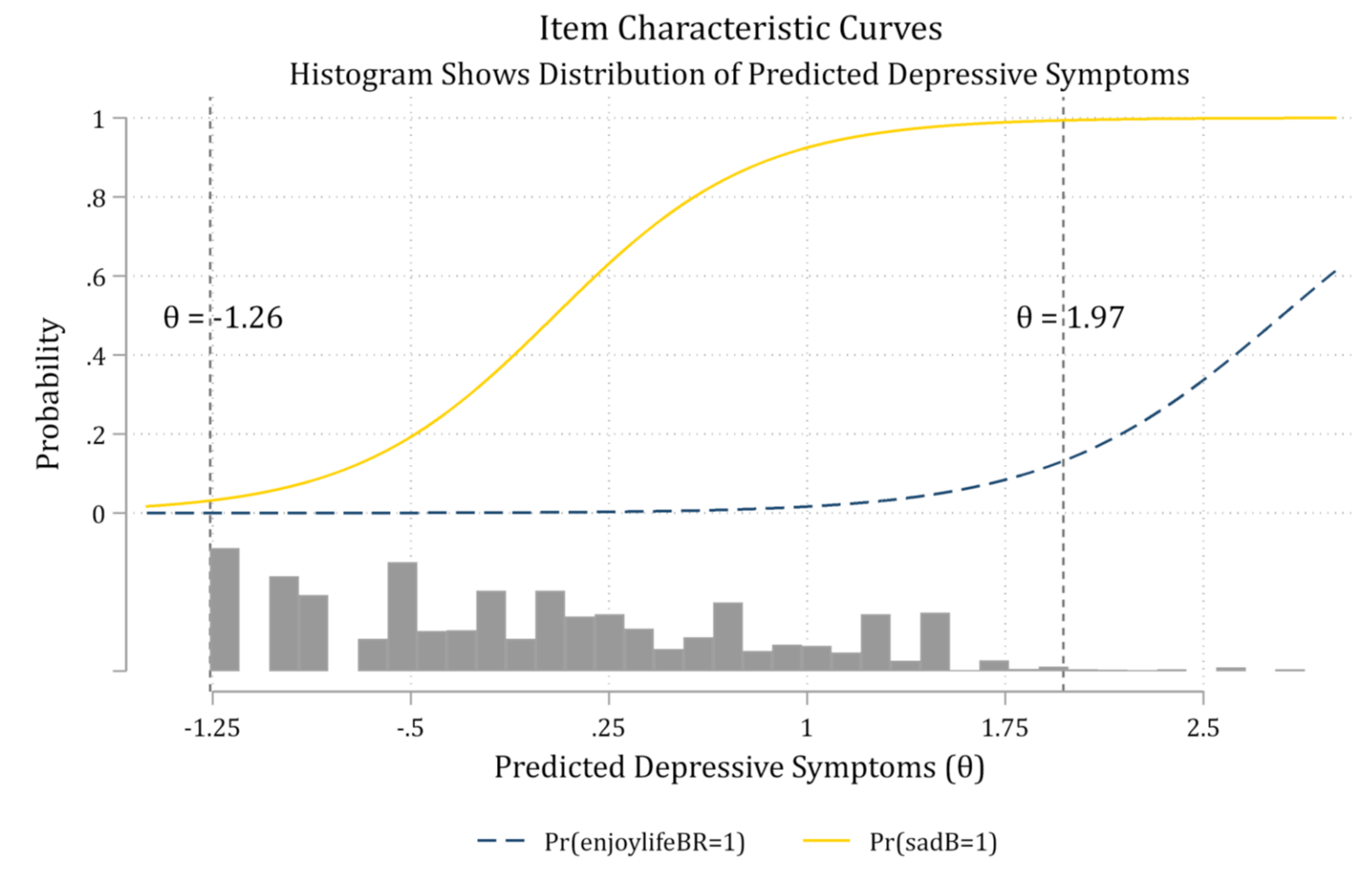

#### **Using the range option**

**irt\_me, range help**

**Marginal Effects of + 3.227 Increase in Latent Variable (theta) N=5105**

![](_page_25_Picture_72.jpeg)

```
PrStart : Pr(y=1) at theta = -1.261
PrEnd : Pr(y=1) at theta = 1.967
ME : PrEnd - PrStart
```
#### <span id="page-26-0"></span>**Specify custom values/ideal types**

1. Options  $start$  (#) and end (#) allow you to specify custom values of  $\theta$  to make the predictions

a. E.g., Ideal types of "very depressed" from 2 to 3 (SDs above the mean)

**irt\_me, start(2) end(3) help** 

![](_page_27_Figure_0.jpeg)

For someone with high depressive symptomology, an increase from high (2) to extremely high (3) depressive symptoms:  $ME<sub>sad</sub> = 0.01$  $ME_{don't\text{ enjoy life}} =$ 0.47

# <span id="page-28-0"></span>**Differential Item Functioning (DIF)**

1.The utility of using MEs in IRT is highlighted by tests of item bias

2.Tests and scales are made up of questions/items a. A **biased test** is one that includes **biased items**

3.Differential item functioning (DIF) is a test of item bias a. E.g., Is the question *"did you feel sad last week?"* (item) equally good at picking up on *depressive symptoms* (latent variable) for *men* and for *women* (groups)?

![](_page_29_Figure_0.jpeg)

IRT in Stata

![](_page_30_Figure_0.jpeg)

**IRT** in Stata

## <span id="page-31-0"></span>**Tests of differential item functioning in IRT**

1. Either use a naïve estimate  $(t_i)$  of the latent variable = sum of all of the items; or the IRT parameter  $(\theta)$ a. A binary grouping variable of interest (e.g., gender) =  $g_i$ 

2. For a test of DIF: estimate binary logit model (or IRT) for each item (*k*):

$$
logit\{\Pr(item_{k,i})\} = \alpha_k + \beta_k t_i + \beta_g g_i + \beta_t x_g (t_i * g_i)
$$
  

$$
logit\{\Pr(item_{k,i})\} = \alpha_k + \beta_k \theta_i + \beta_g g_i + \beta_{\theta Xg} (\theta_i * g_i)
$$

b. The significance test on the interaction (product term) coefficient  $\beta_{tXg}$  (or  $\beta_{\theta X\theta}$ ) is interpreted as a test of (non-uniform) DIF i. As implemented in **[diflogistic](https://www.stata.com/manuals/irtdiflogistic.pdf)**

### <span id="page-32-0"></span>**Issues with tests of differential item functioning (DIF)**

1.There is no issue with the logic of tests of DIF

- a.However, it is now well-established that tests of interaction in the coefficient metric  $\neq a$  test of interaction in the prediction metric (Mize [2019\)](https://sociologicalscience.com/articles-v6-4-81/)
- b.Solution: Use tests of predictions and marginal effects in prediction metric as recommended in categorical data analysis literature

#### 2.Example

a.Performance of depression items across men and women

### <span id="page-33-0"></span>**DIF tests using 2nd differences of MEs**

1. Fit the IRT model using **gsem** with the **group( )** option

**gsem (Depress -> botherB bluesB keepmindB depressB tiredB dislikedB /// sadB feltgoodBR happyBR enjoylifeBR, logit) /// , mean(Depress@0) var(Depress@1) group(woman) ginvariant(none)** 

2.Use **nlcom** to calculate equality of MEs across groups (i.e., 2nd differences)

**nlcom [[exp(\_b[bluesB:0.woman] + \_b[bluesB:0.woman#c.Depress]\*0.5) / ///**  $(1 + \exp(\text{b[bluesB:0.woman]} + \text{b[bluesB:0.woman}\text{fc.Depress})*0.5))]$  /// **- /// [exp(\_b[bluesB:0.woman] + \_b[bluesB:0.woman#c.Depress]\*-0.5) / ///**  $(1 + \exp(\text{b[bluesB:0.woman]} + \text{b[bluesB:0.woman}\text{fc.Depress})*-0.5))]]$  /// **- /// [[exp(\_b[bluesB:1.woman] + \_b[bluesB:1.woman#c.Depress]\*0.5) / ///**  $(1 + \exp(\text{b[bluesB:1.woman]} + \text{b[bluesB:1.woman}\#c.Depress]*0.5))]$  /// **- /// [exp(\_b[bluesB:1.woman] + \_b[bluesB:1.woman#c.Depress]\*-0.5) / ///**  $(1 + exp( b[bluesB:1.woman] + b[bluesB:1.woman]$ 

IRT in Stata Page 31

![](_page_34_Picture_166.jpeg)

#### **Comparison of tests of DIF (***p***-values shown)**

![](_page_35_Figure_0.jpeg)

![](_page_36_Figure_0.jpeg)

**IRT** in Stata

![](_page_37_Figure_0.jpeg)

## <span id="page-38-0"></span>**Questions?**

1. Slides, example code, and a beta-version of the **irt\_me** command available at:

[www.trentonmize.com/software/irt\\_me](https://www.trentonmize.com/software/irt_me)

- 2. **irt** dif command to automate tests of differential item functioning in progress
- 3.Questions on the content and/or requests for additions to the commands can be sent to:

[tmize@purdue.edu](mailto:tmize@purdue.edu)